## SU AND LAO FREE COMPUTER EDUCATION (IMAGE AND VIDEO EDITING) FOR STUDENTS January 6, 2019 to March 31, 2019 (Sundays 1:00 – 5:00pm)

## **DESCRIPTION:**

This class is designed to train students learn about graphics and video design, an outputoriented training that would be short and intensive and combining lecture and demonstration. Practical exercises will be carried out to help students experience first-hand the techniques taught, and they are expected to keep a portfolio of the images before and after putting them together.

For graphics design, Adobe Photoshop CC (Creative Clouds) will be used to create bitmapbased creative solutions. Editing, manipulating, compositing, enhancing and retouching images will be done. Aside from manipulating images from other sources, features and tools will also be used to create new graphics from scratch both in printed and digital media.

The training will furthermore introduce students to video editing, a major part of the video post-production process. Here the students will be taught to create their own storyboard, production and shot plans, as well as capture and import video, view raw footage, trim the clips for the best parts, sequence them on a timeline, and add transitions, titles, music, sound effects, and special effects to come up with their own marketing video.

## **EXPECTED PARTICIPANTS:**

Junior High School, Senior High School and College Students

## **PRE-REQUISITES:**

- ✓ Students who have no background in Adobe Photoshop and Adobe Premier or similar software; and
- ✓ Students who are interested in photography, videography, Web designing and graphic designing (both online and on print), or video outputs; and
- ✓ Students who wants to gain confidence, knowledge & skills in the features of any software on graphics & video.

## **OUTLINE**

| OUTLIN | TOPIC                                           | WEEK NO. (number of hours) |
|--------|-------------------------------------------------|----------------------------|
| I.     | Introduction                                    | ,                          |
|        | <ol> <li>Introducing Photoshop</li> </ol>       |                            |
|        | 2. File Formats                                 |                            |
|        | <ol><li>Resolution settings</li></ol>           |                            |
|        | 4. Layers                                       |                            |
| II.    | Getting to know your workspace                  |                            |
|        | 1. Menu bar                                     |                            |
|        | 2. Options bar                                  |                            |
|        | 3. Tools panel                                  |                            |
|        | 4. Panels                                       | Week 1                     |
|        | 5. Document window                              | (4 hours)                  |
| III.   | The Basics                                      | , ,                        |
|        | 1. Opening & Closing images                     |                            |
|        | 2. Zoom & Pan                                   |                            |
|        | 3. Undo and redo a command                      |                            |
| IV.    |                                                 |                            |
| V.     | Making Selections                               |                            |
|        | Rectangular Marquee     Stinting Marquee        |                            |
|        | 2. Elliptical Marquee                           |                            |
|        | 3. Single Row                                   |                            |
| VIII.  | 4. Single Column  Making Selections (continued) |                            |
| VIII.  | 5. Lasso                                        |                            |
|        | 6. Polygonal Lasso                              |                            |
|        | 7. Magnetic Lasso                               | (Weeks 2 – 3)              |
|        | 8. Quick Selection                              | (8 hours)                  |
|        | 9. Magic Wand                                   | , , ,                      |
| IX.    | Deselecting selections                          |                            |
| Χ.     | The Free Transform Tool                         |                            |
| IV.    | Expanding the canvass                           | (Weeks 4 – 6)              |
| V.     | Retouching images                               | 12 hours                   |
|        | <ol> <li>Spot Healing Brush</li> </ol>          |                            |
|        | 2. Clone Stamp tool                             |                            |
|        | 3. Dodge Tool                                   |                            |
|        | 4. Burn Tool                                    |                            |
|        | 5. Sponge Tool                                  |                            |
|        | 6. Blur Tool                                    |                            |
|        | 7. Sharpen Tool                                 |                            |

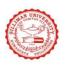

## COLLEGE OF COMPUTER STUDIES SILLIMAN UNIVERSITY Building Competence. Character & Faith MARIANO LAO Innovation, Creation, and Invention Laboratory

| 8. Smudge Tool                                                |               |
|---------------------------------------------------------------|---------------|
| 9. Using Content-Aware                                        |               |
| 10. Using Color                                               |               |
| <ul> <li>a. Working with brushes</li> </ul>                   |               |
| <ul> <li>b. Using foreground and background colors</li> </ul> |               |
| c. Color Picker                                               |               |
| d. Color Panel                                                |               |
| e. Swatches panel                                             |               |
| 11. Adding texture with blend modes                           |               |
| 12. Layer masks                                               |               |
| VI. Resizing an image and setting the resolution              |               |
| VII. Cropping and Straightening an image                      |               |
| VIII. Applying Filters and Blending modes                     |               |
| 1. Filter Gallery                                             |               |
| 2. Smart Filters                                              |               |
| 3. Blending modes                                             |               |
| IX. Adjusting Image Quality                                   |               |
| Adjusting brightness and contrast                             |               |
| 2. Adjusting color vibrance                                   |               |
| 3. Adjusting hue and saturation                               |               |
| 4. Learning about adjustment layers                           |               |
| X. Adding text                                                | (Weeks 7 – 9) |
| 1. Horizontal type tool                                       | 12 hours      |
| 2. Vertical type tool                                         |               |
| 3. Horizontal type mask tool                                  |               |
| 4. Vertical type mask tool                                    |               |
| XI. Adding Shapes                                             |               |
| 1. Rectangle                                                  |               |
| 2. Rounded rectangle                                          |               |
| 3. Ellipse                                                    |               |
| 4. Polygon                                                    |               |
| 5. Line                                                       |               |
| 6. Custom Shape Tool                                          |               |
| XII. Pen & Free-form Pen Tool                                 |               |
| 1. Add Anchor Point                                           |               |
| 2. Delete Anchor Point                                        |               |
| 3. Convert Point Tool                                         |               |
| XIII. Path & Direct Selection Tools                           |               |
| XIV. Intro to Adobe Premiere                                  | Week 10-11    |
| 1. Video File formats                                         | (4 hours)     |
| 1. Video i ile iorinido                                       | (1110013)     |

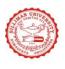

# COLLEGE OF COMPUTER STUDIES SILLIMAN UNIVERSITY Building Competence, Character & Faith MARIANO LAO Innovation, Creation, and Invention Laboratory

| ·                                                                  |                                                                                                    |
|--------------------------------------------------------------------|----------------------------------------------------------------------------------------------------|
| 2. Photos, music, text and video that can be legally shared and    | d                                                                                                    |
| reused for free                                                    |                                                                                                    |
| Pre-production                                                     |                                                                                                    |
| 3. Write a script                                                  |                                                                                                    |
| 4. Plan the production and shots                                   |                                                                                                    |
| Production                                                         |                                                                                                    |
| 1. Shoot the video                                                 |                                                                                                    |
| 2. Record audio                                                    |                                                                                                    |
| Post-production                                                    |                                                                                                    |
| 1. Import or capture (transfer) the video and import other assets  |                                                                                                    |
| (music, still images, graphics, etc)                               |                                                                                                    |
|                                                                    |                                                                                                    |
|                                                                    |                                                                                                    |
| 4. Include transitions, apply video effects, and layer (composite) |                                                                                                    |
| clips                                                              |                                                                                                    |
| - · · · · · · · · · · · · · · · · · · ·                            |                                                                                                    |
|                                                                    |                                                                                                    |
| ·                                                                  |                                                                                                    |
| ·                                                                  |                                                                                                    |
|                                                                    |                                                                                                    |
|                                                                    |                                                                                                    |
| Presentation of Final Output                                       | (Week 12)                                                                                                    |
|                                                                    | 4 hours                                                                                                    |
| Closing Ceremonies                                                 | (Week 13)                                                                                                    |
|                                                                    | 4 hours                                                                                                    |
| _                                                                  | reused for free  Pre-production  3. Write a script  4. Plan the production and shots  Production  1. Shoot the video  2. Record audio  Post-production  1. Import or capture (transfer) the video and import other assets (music, still images, graphics, etc)  2. Build an edited video by selecting, trimming and adding clips  3. Create assembly and rough cuts  4. Include transitions, apply video effects, and layer (composite) clips  5. Create text, credits, or basic graphics  6. Add audio (narration, music or sound effects)  7. Mix multiple audio tracks and use transitions and special effects on audio clips  8. Export finished project (final cut) to a digital file, video files for Internet playback, or a DVD.  Presentation of Final Output |